# **FORMATION GPN** *PONT-SAINTE-MAXENCE*

## **Jeudi 19 avril & vendredi 20 avril 2018**

**Cécile HURIEZ, E-RUN Pont-Ste-Maxence Sylvie PORCHER, CPC Pont-Ste-Maxence**

# **PROGRAMME DE LA JOURNÉE**

### **Matin**

- Introduction « Grand Plan Numérique »
- Point sur les programmes
- Questionnaire de positionnement
- Echanges autour d'une vidéo d'usage
- Première prise en main de la tablette

Pause méridienne 12h->13h30

#### **Après-midi**

Présentation de l'application Scratch Jr Atelier Scratch Jr => défis Les ressources => sites et applications incontournables Exploration libre => téléchargement *via* le PlayStore

## **APPEL A PROJET « COLLÈGE NUMÉRIQUE ET INNOVATION PÉDAGOGIQUE » COLLÈGE AUBRAC DE PONT STE MAXENCE + LES ÉCOLES DE SON SECTEUR**

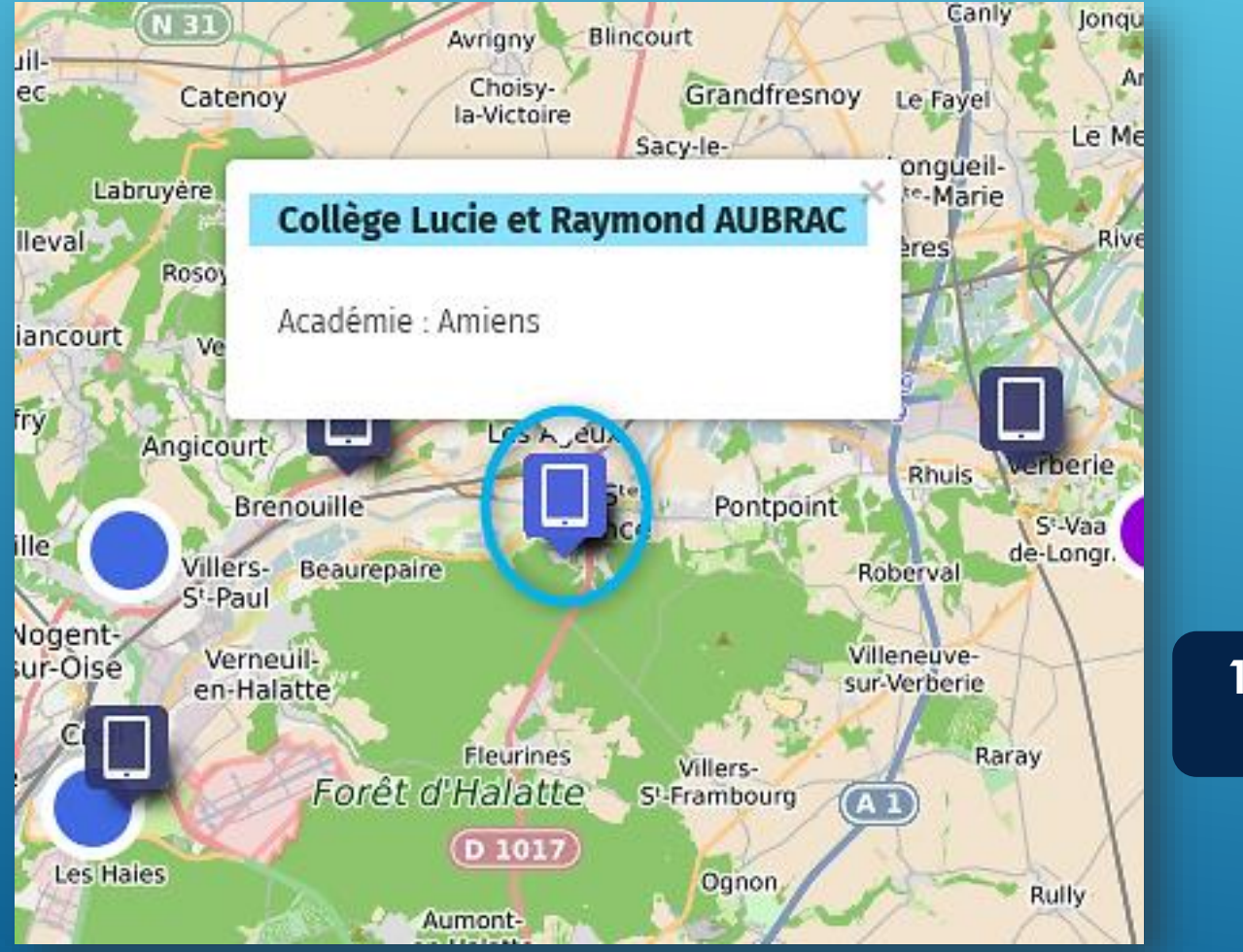

**Source : http://ecolenumerique.education.gouv.fr**

**Mairie** éducal nation RÉPUBLIQUE FRANCAISE

**FINANCEMENT**

**1€ investi par la municipalité = 1€ versé par l'Etat (montant plafonné à 8000€)**

**1 enveloppe de 500€ par école pour l'acquisition de ressources numériques**

## **LES PROGRAMMES 2015**

**55 occurrences** du mot **« numérique »** dans les programmes du **cycle 3 En filigrane sur l'ensemble des domaines d'apprentissage**

## *Exemples :* **Français**

Le langage oral étant caractérisé par sa volatilité, le recours aux **enregistrements numériques** (audio ou vidéo) est conseillé pour permettre aux élèves un retour sur leur production ou une nouvelle écoute dans le cas d'une situation de compréhension orale. **Maths** 

Des activités géométriques peuvent être l'occasion d'amener les élèves à utiliser différents supports de travail : papier et crayon, mais aussi **logiciels de géométrie dynamique**, **d'initiation à la programmation** ou **logiciels de visualisation de cartes, de plans**.

## **SOCLE COMMUN**

### **Domaine 2 « Des méthodes et outils pour apprendre »**

[...] Faire acquérir la capacité de coopérer en développant le travail de groupe et le travail collaboratif à l'aide des **outils numériques**, ainsi que la capacité de réaliser des projets.

Les élèves […] apprennent à chercher des informations et à interroger l'origine et la pertinence de ces informations dans **l'univers du numérique**.

#### **Domaine 4 «** *Les systèmes naturels et les systèmes techniques »*

Les élèves sont graduellement initiés à fréquenter différents types de raisonnement. Les recherches libres (tâtonnements, essais-erreurs) et l'utilisation des **outils numériques** les forment à la démarche de résolution de problèmes.

## **POSITIONNEMENT** *OÙ EN ÊTES-VOUS DANS VOTRE USAGE DU NUMÉRIQUE ?*

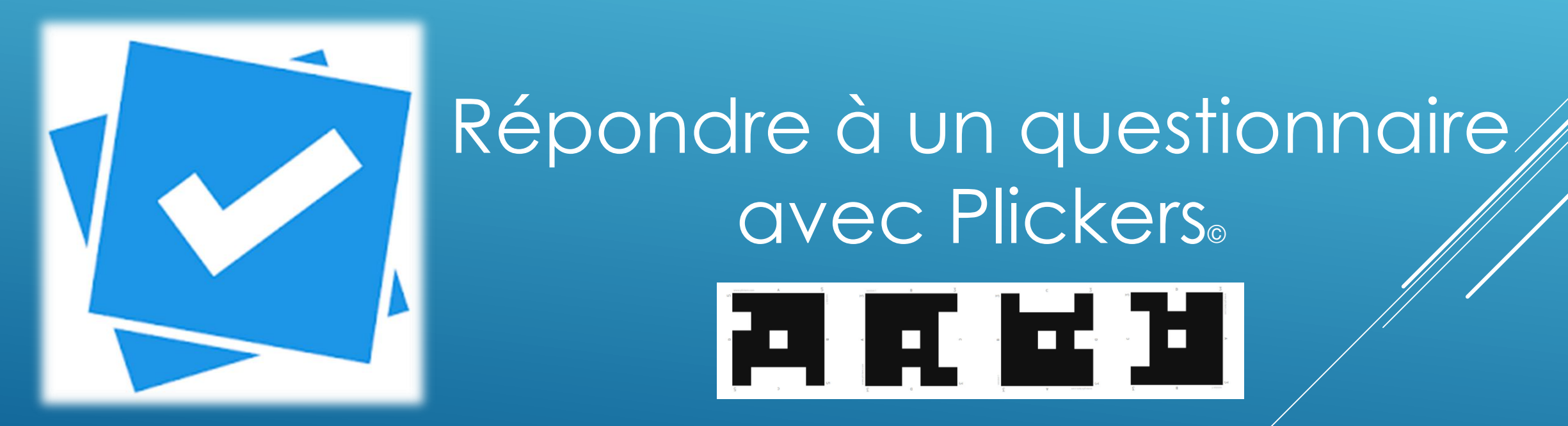

https://www.plickers.com/

## **ENSEIGNER EN PRIMAIRE AVEC LE NUMÉRIQUE**

fast 6 dicembre 201 **CRÉATION D'UN LIVRE NUMÉRIQUE RECHERCHES DOCUMENTAIRES OUTILS CARTOGRAPHIQUES DICTÉES EN AUTONOMIE** 

**<https://ecolenumerique.education.gouv.fr/numerique-en-images/>**

# **EXERCICES PRATIQUES**

**2**

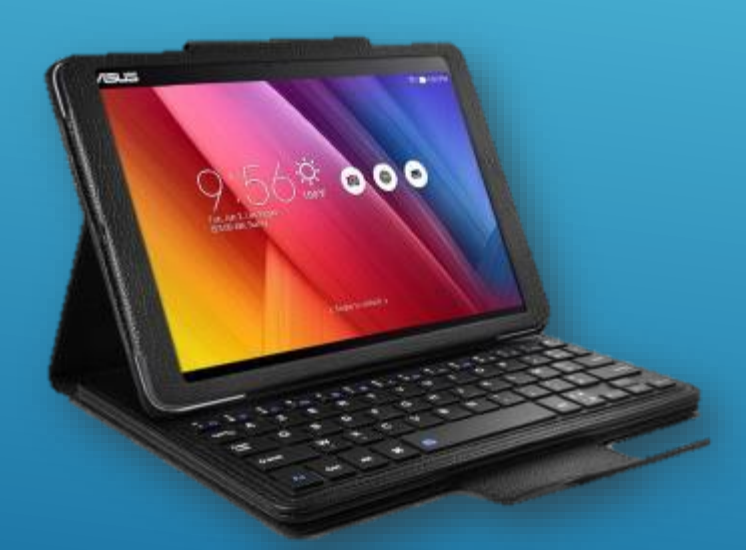

**Tablette ASUS ZEN PAD 10 Système d'exploitation : ANDROID**  **Schéma de déverrouillage Paramètres + Google Play Store**

۰

**1**

#### **NIVEAU 1 NIVEAU 2 NIVEAU 3**

- **<sup><del></del>** ★ Allumer/Eteindre la tablette</sup>
- **\*** Réduire le volume
- Activer le *Bluetooth*
- **Relever le nom de la connexion WIFI**
- **X** Lancer une application
- **\*** Flasher un QR Code
- Accéder au Play Store et télécharger « Kahoot »
- **<sup></sup> X** Prendre une photo puis la modifier (recadrer, corriger l'exposition…)
- **X** Relever le compte Google de la tablette (adresse de messagerie)
- Aller sur Internet via Qwant Junior

- **※** Nombre et fonction des boutons physiques
- Augmenter la luminosité
- Effacer les notifications
- **<sup><del></del>**  $★$  Lancer et fermer une application</sup>
- **\*** Flasher un QR Code
- $%$  **Accéder au Play Store et** télécharger « Kahoot »
- **<sup><del></del>** Supprimer une application de</sup> l'écran d'accueil
- Changer le fond de l'écran d'accueil
- **X** Prendre une photo, la modifier (rogner, corriger l'exposition) puis la renommer dans la galerie.
- S'enregistrer avec le micro de la tablette
- $\hat{\textbf{x}}$  Aller sur le site internet de la circonscription via Qwant Junior et mettre le site dans les favoris

- **X** Nombre et fonction des boutons physiques et sensoriels
- Lister les différents gestes tactiles (+doigt(s) utilisé(s))
- **<sup>** Mettre l'écran en veille au</sup> bout de 30 min
- **<sup><del></del>**  $\boldsymbol{\times}$  Changer le fond de l'écran</sup> de verrouillage
- **\*** Flasher un QR Code
- $\hat{\textbf{x}}$  Accéder au Play Store et télécharger « Kahoot »
- **x** Créer un dossier avec des applications sur l'écran d'accueil
- **<sup>**⁄</sup> Ajouter un widget/une application à l'écran d'accueil
- **<sup><del></del>** ★ Aller sur le site internet de la</sup> circonscription via Qwant Junior puis copier et coller une portion de texte dans WPS (sans le clavier)

# **INITIATION A LA PROGRAMMATION**

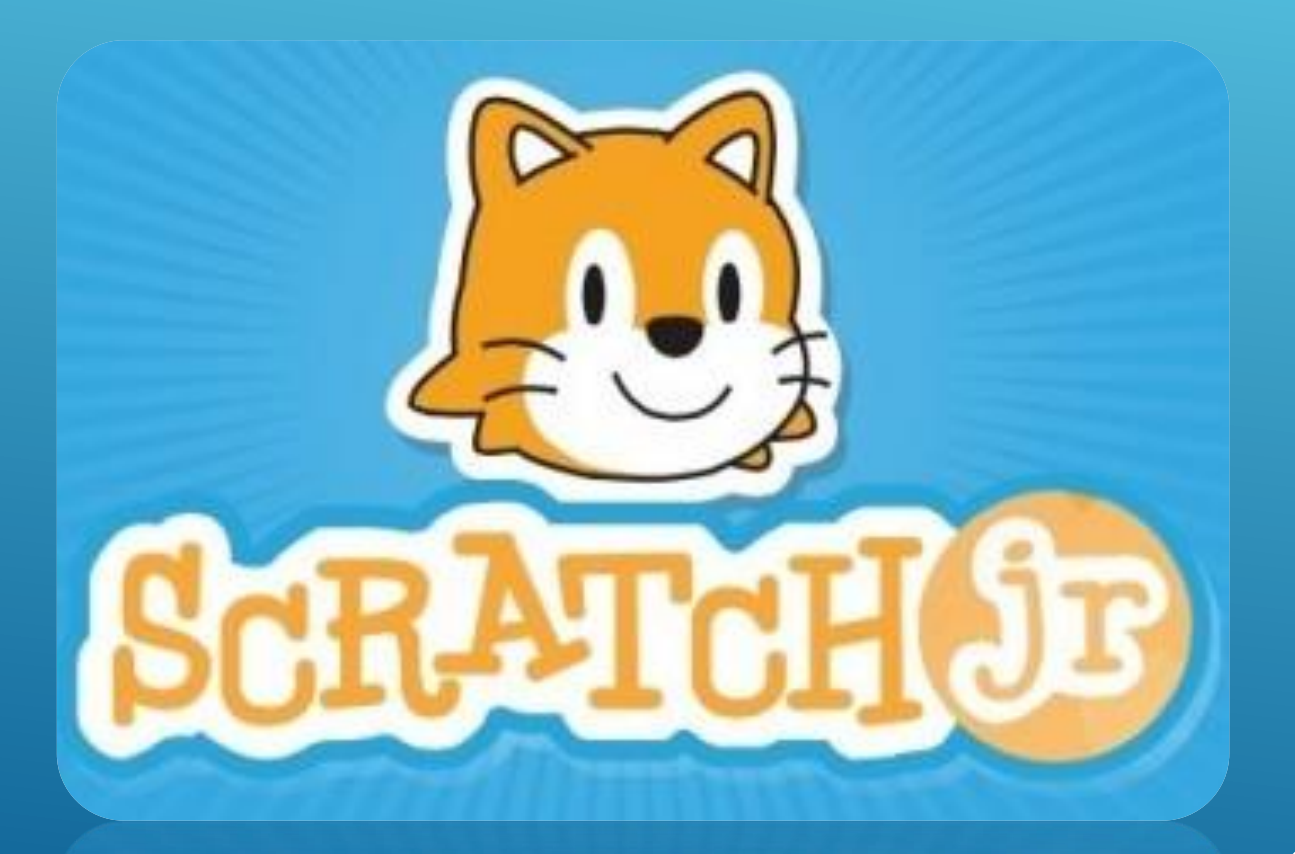

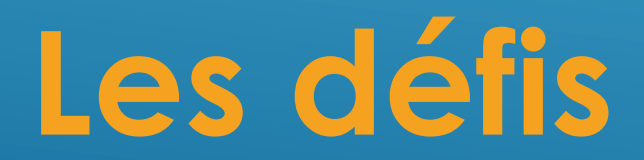

## **LES RESSOURCES**

*Sites internet*

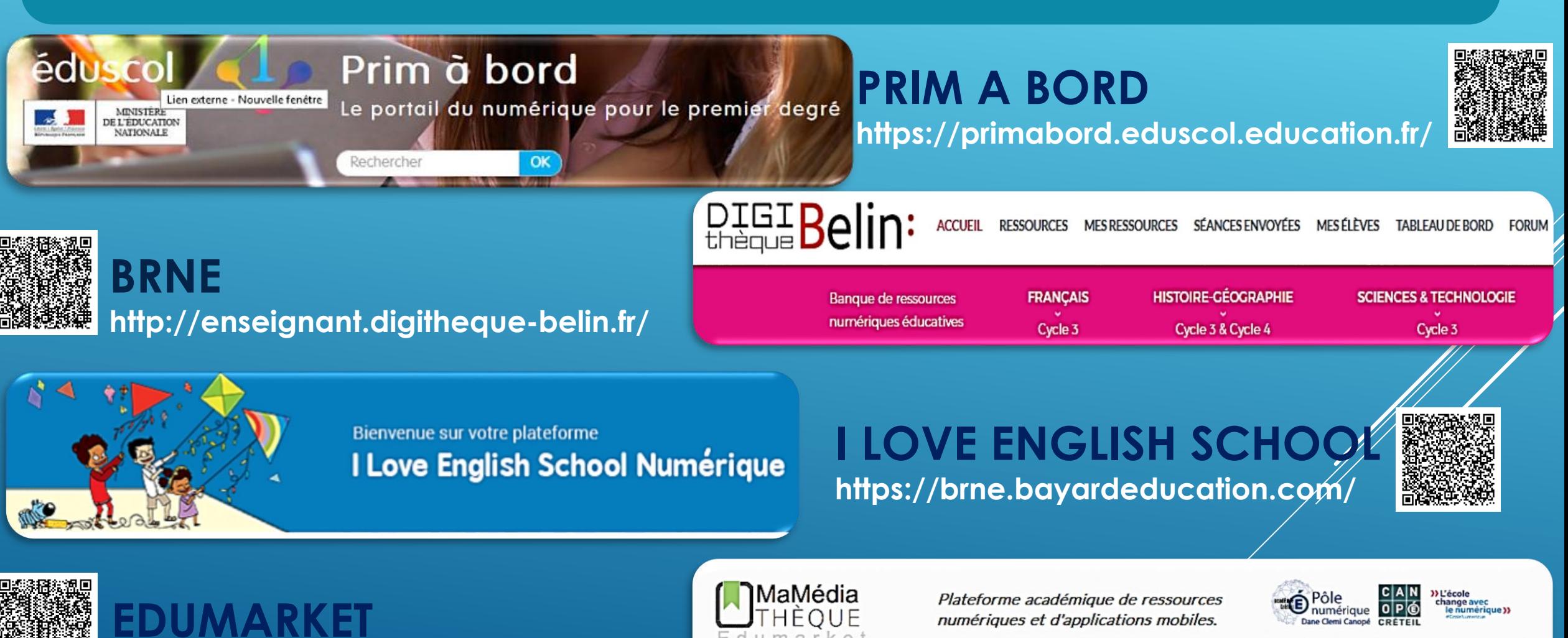

**http://edumarket.crdp-creteil.fr/home**

## **LES RESSOURCES** *APPLICATIONS CYCLE 3*

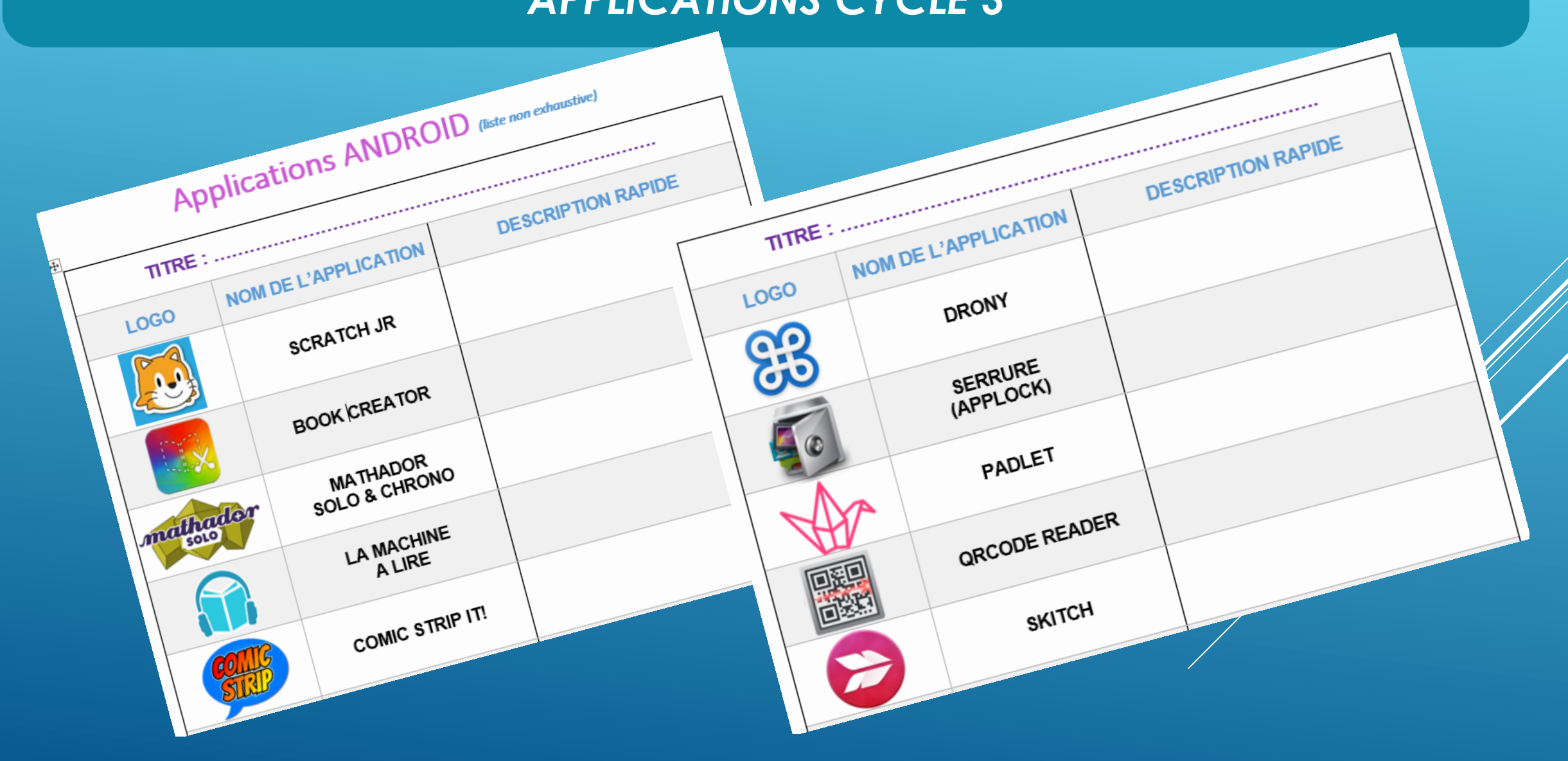

# **Mise en commun**

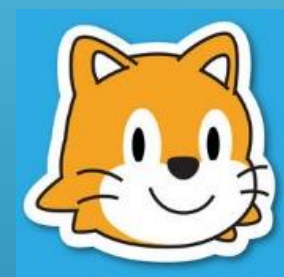

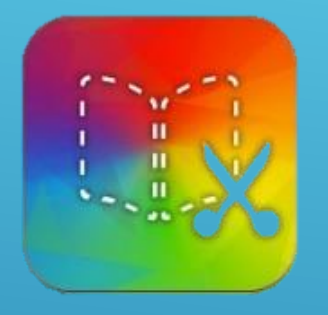

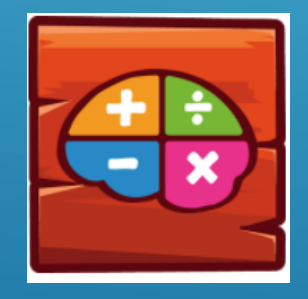

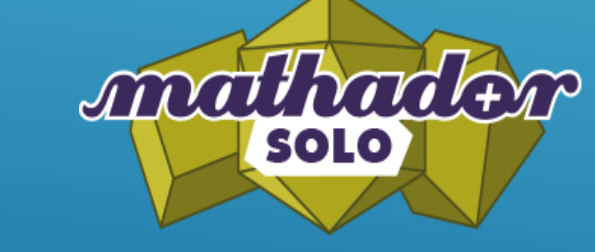

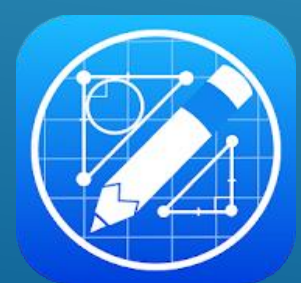

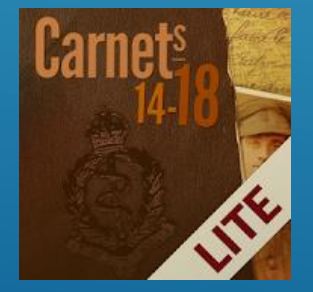

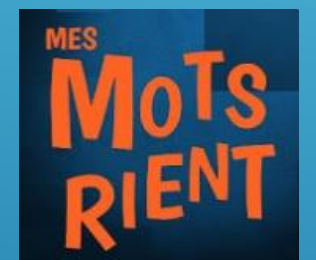

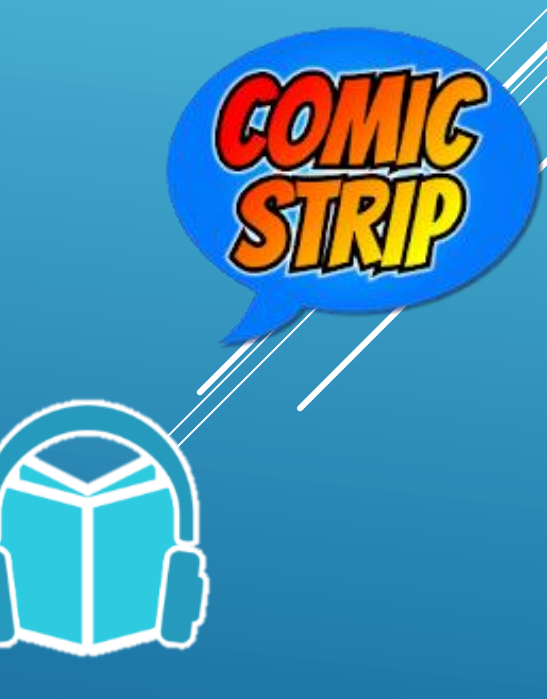

# **Mise en commun**

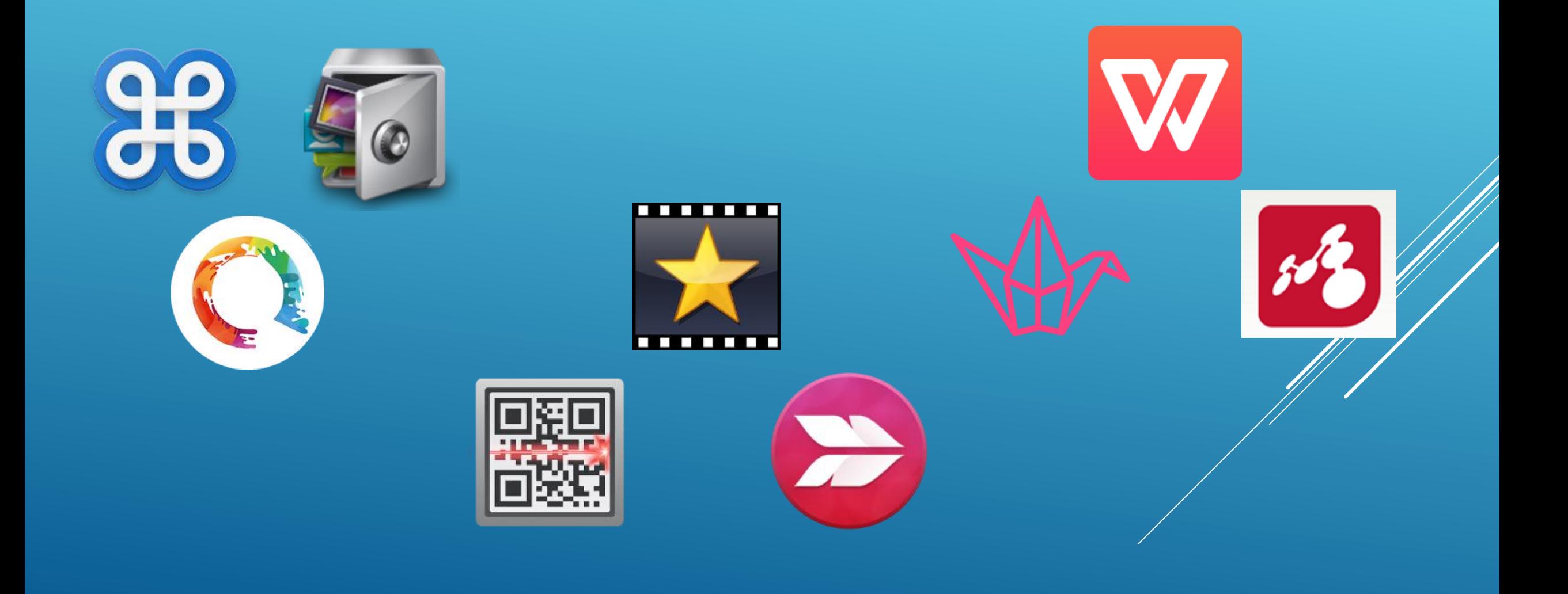

# **Evaluation Journée de formation**

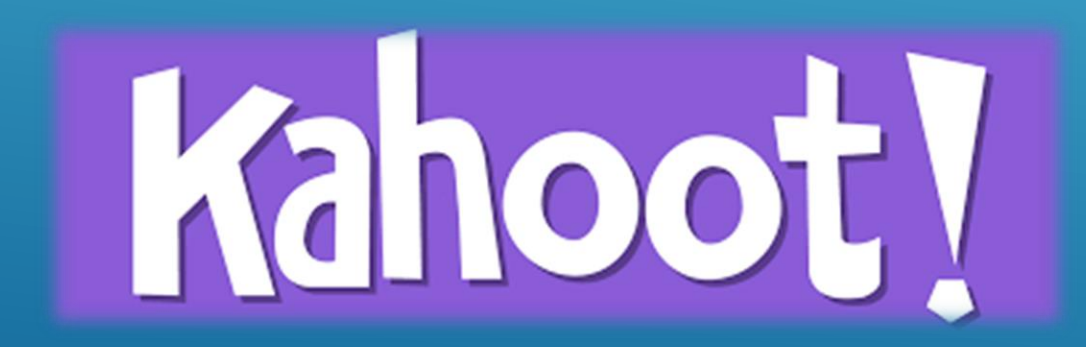